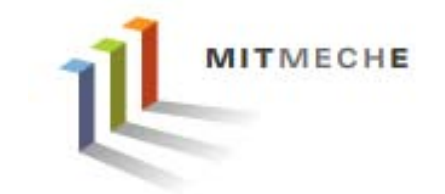

#### **2.017 DESIGN OF ELECTROMECHANICAL ROBOTIC SYSTEMS**

*Fall 2009 Lab 2*

**September 21, 2009**

**Dr. Harrison H. Chin**

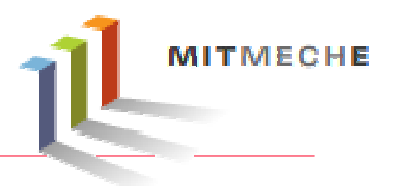

- **Tuesdays 2:30 –**
- **Wednesdays 1:00 –**
- **Fridays 1:00 –**

**5:00 (Jordan)**

- **2:30 (Harrison)**
- **5:00 (Franz)**

## **Formal Labs**

#### **1. Microcontrollers**

- •Introduction to microcontrollers
- •Arduino microcontroller kit

#### **2. Sensors and Signals**

- •Analog / Digital sensors
- •Data acquisition
- •Data processing and visualization

### **3. GPS and Data Logging**

- •GPS receiver and shield
- •Data logging
- •Visualization of data

## **4. Motor Control**

- •Motors
- •**Encoders**
- •Position control

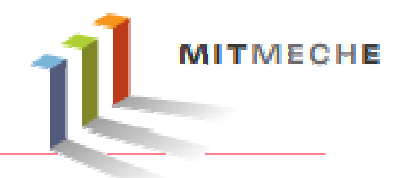

- **Part 1: Do circuits 9, 10, and 11 (1:30 – 2:00)**
- **Part 2: Arduino mini-project: security system design (2:00 – 2:30)**
- **Part 3: Data acquisition (2:30 – 3:30)**
- **Part 4: Assemble the GPS logger shield (3:30 – 4:30)**
- **Part 5: Project discussion (4:30 – 5:00)**

# **Part 1: The Arduio Kit Experiments**

- **{CIRC01} G etting Started - (Blinking LED)**
- **{CIRC02} 8 LED Fun - (Multiple LEDs)**
- **{CIRC03} Spin Motor Spin - (Transistor and Motor)**
- **{CIRC04} A Single Servo - (Servos)**
- **{CIRC05} 8 More LEDs - (74HC595 Shift Register)**
- **{CIRC06} Music - (Piezo Elements)**
- **{CIRC07} Button Pressing - (Pushbuttons)**
- **{CIRC08} Twisting - (Potentiometers)**
- **{CIRC09} Light - (Photo Resistors)**
- **{CIRC10} Temperature - (TMP36 Temperature Sensor)**
- **{CIRC11} Larger Loads - (Relays)**

**Lab 2**

### **Part 2: Arduino Mini-Project**

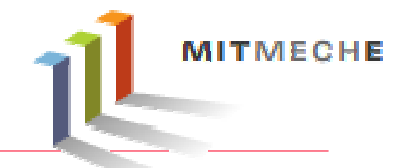

- **Design a security system to sound the alarm with flashing light when a magnetic switch is tripped:**
	- Use a reed switch as the digital sensor
	- Use a buzzer to sound the alarm
	- –Use one or more LED's

**The glass envelope is fragile, use extra care when The glass envelope is fragile, use extra care when bending the leads bending the leads**

#### Reed Switch (MDSR-7 by Hamlin Electronics)

#### **Schematic of the System**

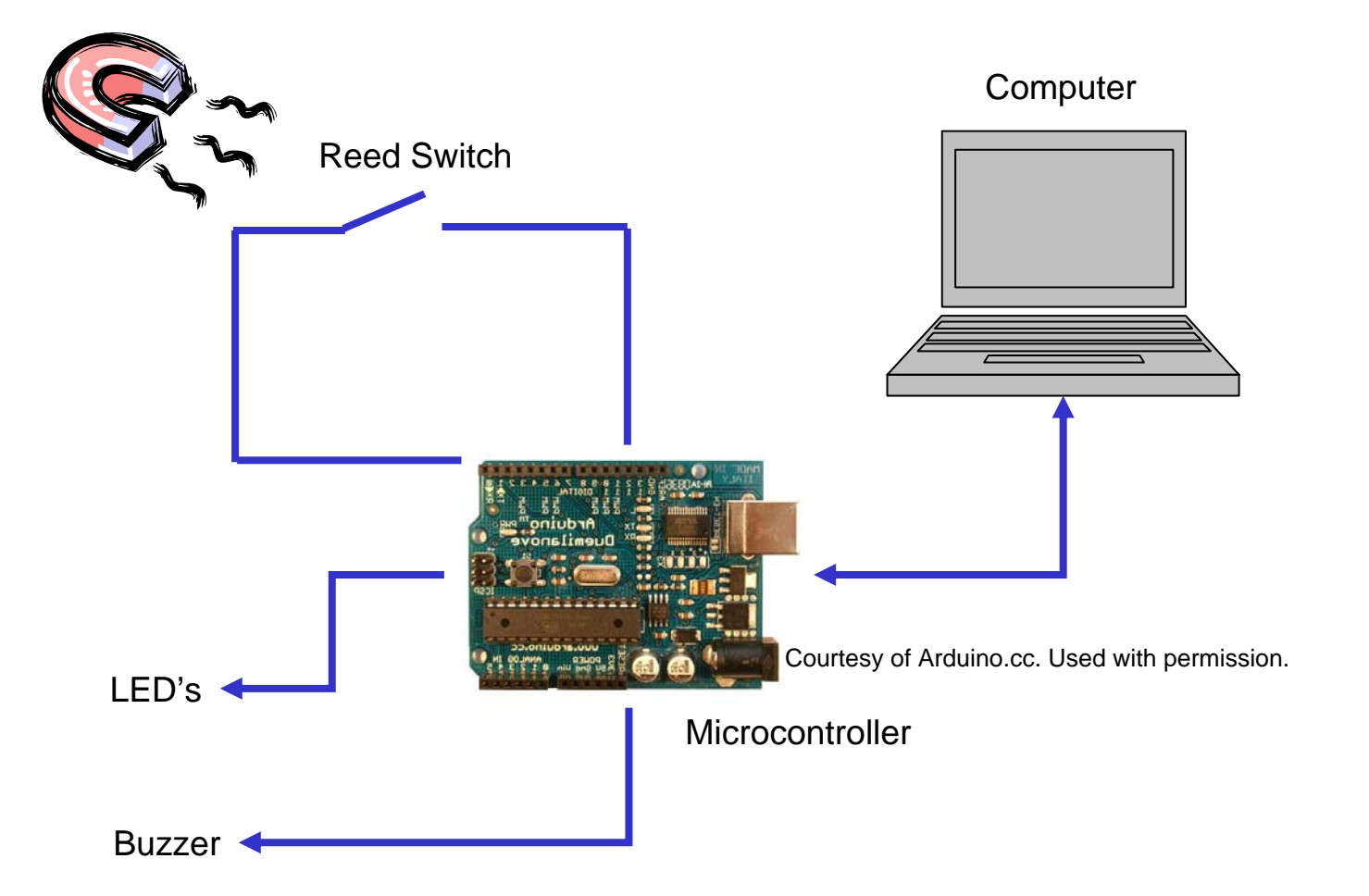

- **Use the Arduino board as a low cost data acquisition device**
- **Use an oscilloscope to monitor the signal**
- **Send a known sine wave from a function generator to one of the analog input pins on the Arduino board**
- **Stream the digitized data to the host PC via USB serial link for visualization and analysis**

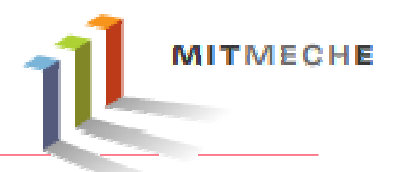

- **Grab a PB-503 protoboard, an oscilloscope, and a BNC cable from the cabinets**
- **Use the scope to monitor the function generator output signal**
- **Use the on-board function generator to generate a 10 Hz sine wave with a peak-to-peak of 4v centered at 2.5v**
- **Send the signal to one of Arduino's analog input pins**
- **Write code to read the data and send it to the PC via the USB serial port at 15 Hz, 20 Hz, 100 Hz, and 1000 Hz**
- **Use "RealTerm" to capture about two second worth of data**
- Load the data to MATLAB
- **Plot the time history of the data and compute the RMS value and the first four statistical moments**
- **Plot the spectrum of the data**

#### **Function Generator**

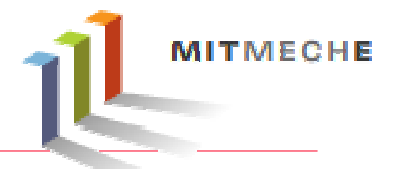

• **Proto-Board® Design Workstation PB-503 by Global Specialties [\(http://www.globalspecialties.com/pb503\\_spec.html](http://www.globalspecialties.com/pb503_spec.html) )**

#### **Function generat o r**

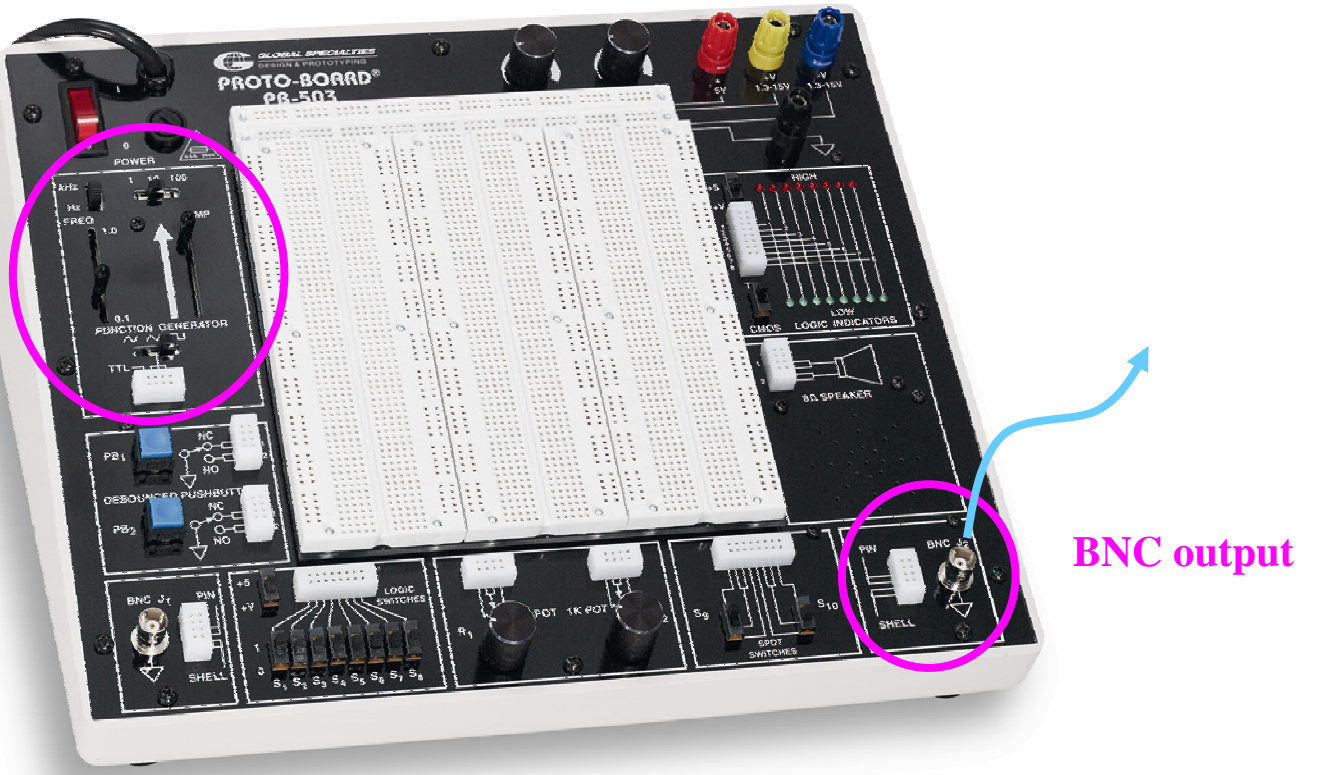

Courtesy of Global Specialties. Used with permission.

#### **Example Code**

```
/*
 * Analog Data Acquisition Test
 */
int adcPin = 0; //
int val
= 0; // variable to store the value coming from the sensor
unsigned long time 1, time 2, delayTime, dt;
void setup() {
 pinMode(adcPin, INPUT); // declare the adcPin as an OUTPUT
  Serial.begin(115200); \frac{1}{1} initialize serial communication with computer
 time1 = millis(); \frac{1}{2} // read the initial time stamp
 delayTime = 10;// delay time in ms
}
void loop() {
 time 2 = \text{millis}(); \frac{1}{2} read the current time stamp
 dt = (time 2 - time 1)i// compute delta time in seconds
 val = analogRead(adcPin);// read the value from the sensor
  Serial.print(dt, DEC);
  Serial.print("\t");
  Serial.println(val, DEC); // send it to the computer (as ASCII digits)
 delay(delayTime); \frac{1}{2} // define sample rate in ms
}
```
## **Serial Communication**

- **Use "RealTerm" Serial Capture Program (**[http://realterm.sourceforge.net/\)](http://realterm.sourceforge.net/) **to monitor and capture serial data**
- $\cdot$  Import data to MATLAB for plotting

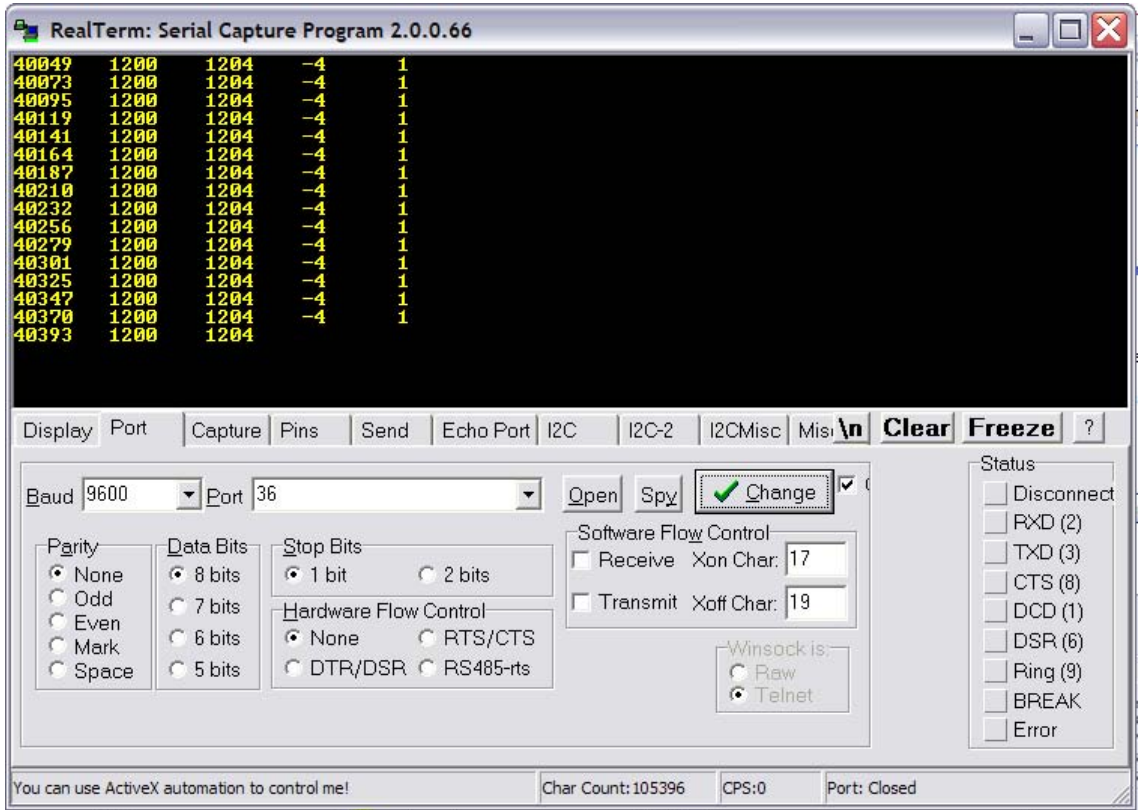

Courtesy of Simon Bridger. Used with permission.

# • **A delay of 1 m s is setup in the code but the actual sampling frequency is 742 Hz.**

**Example Plots**

- **This is due to the code execution time and the time to perform serial com munication.**
- **On paper the Arduino ADC is capable of achieving 200 kHz sampling frequency.**

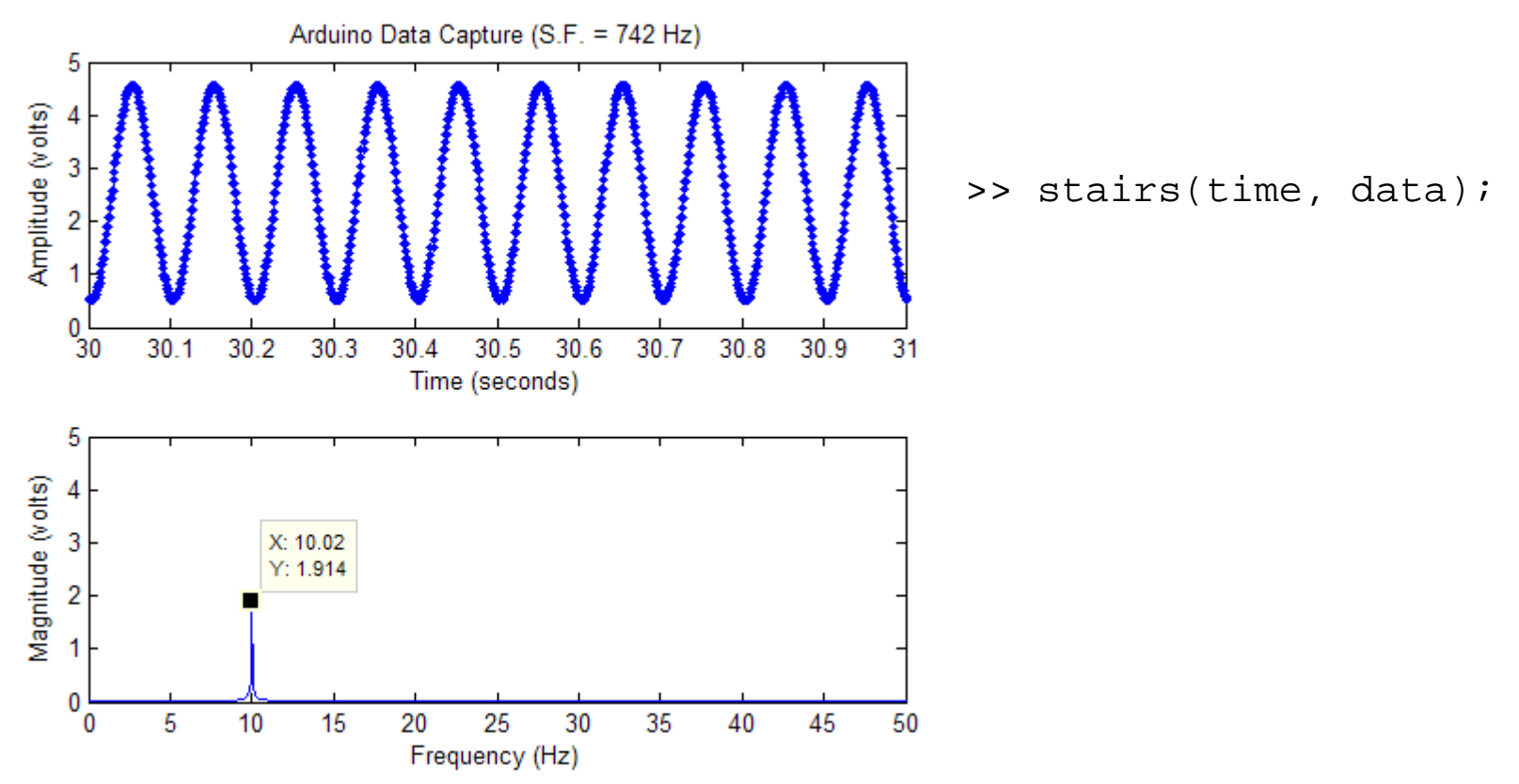

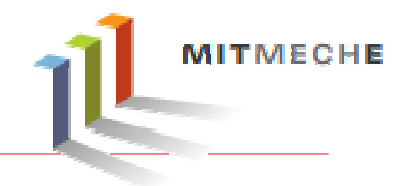

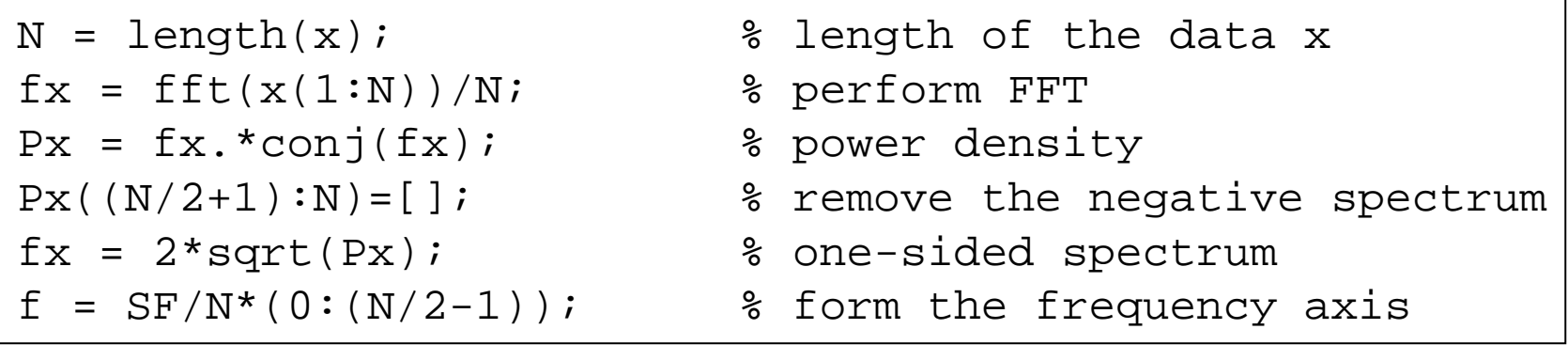

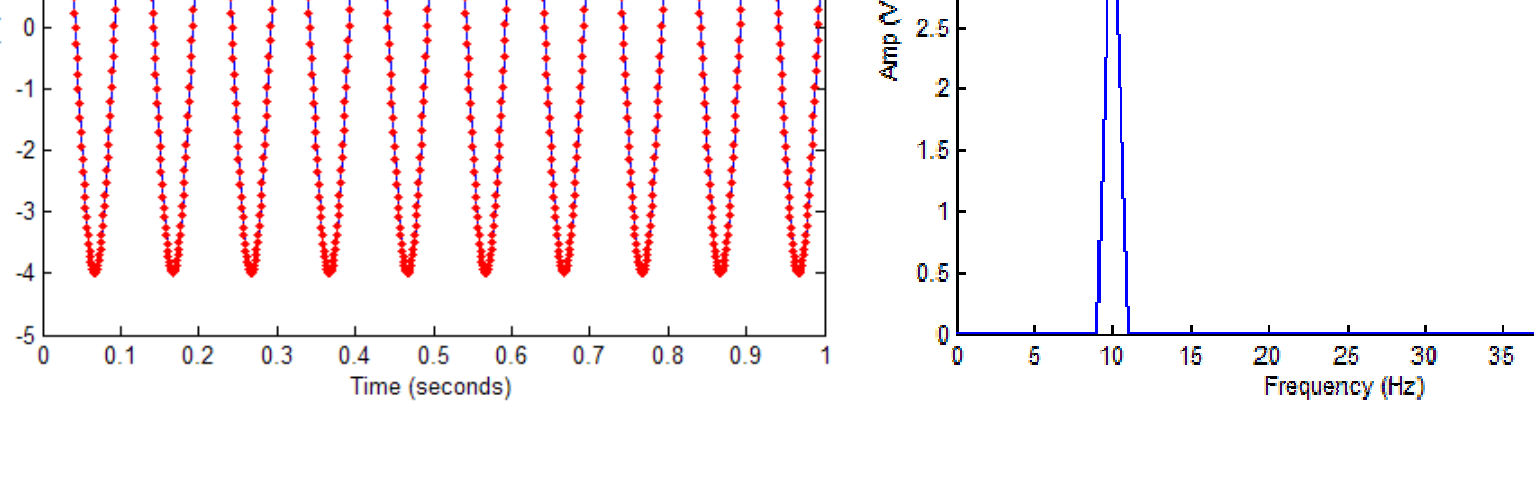

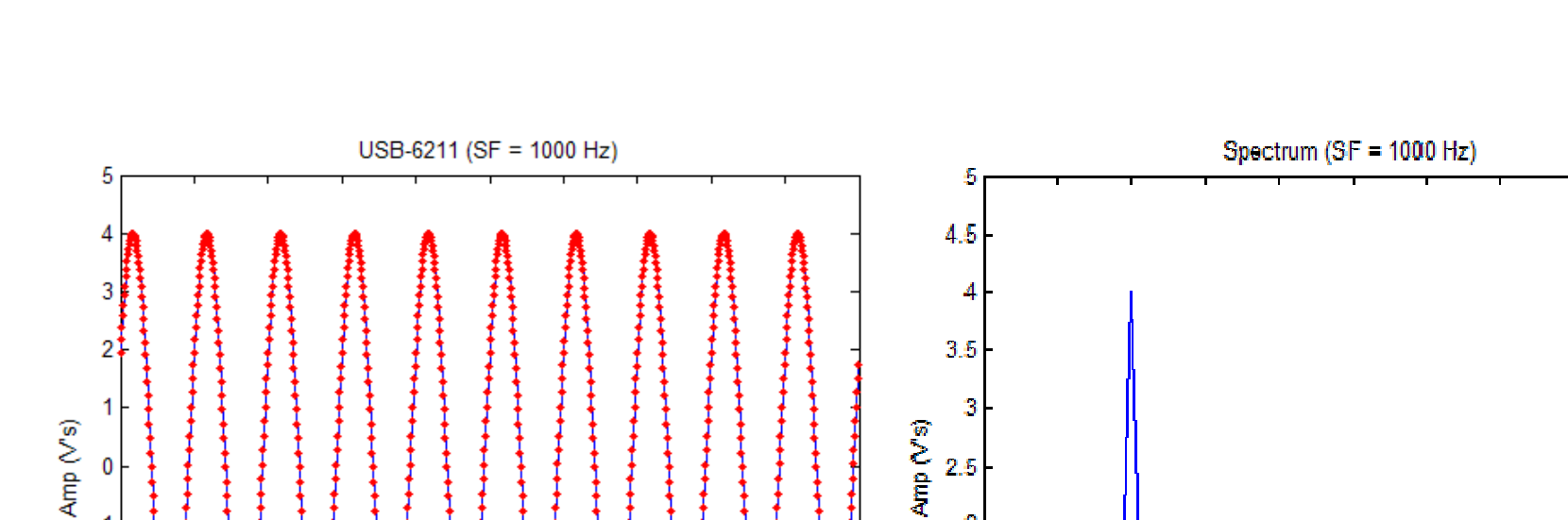

**Sample Rate = 1,000 Hz**

40

45

50

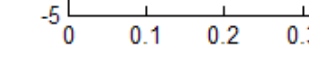

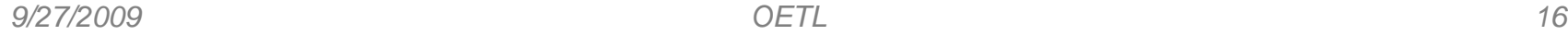

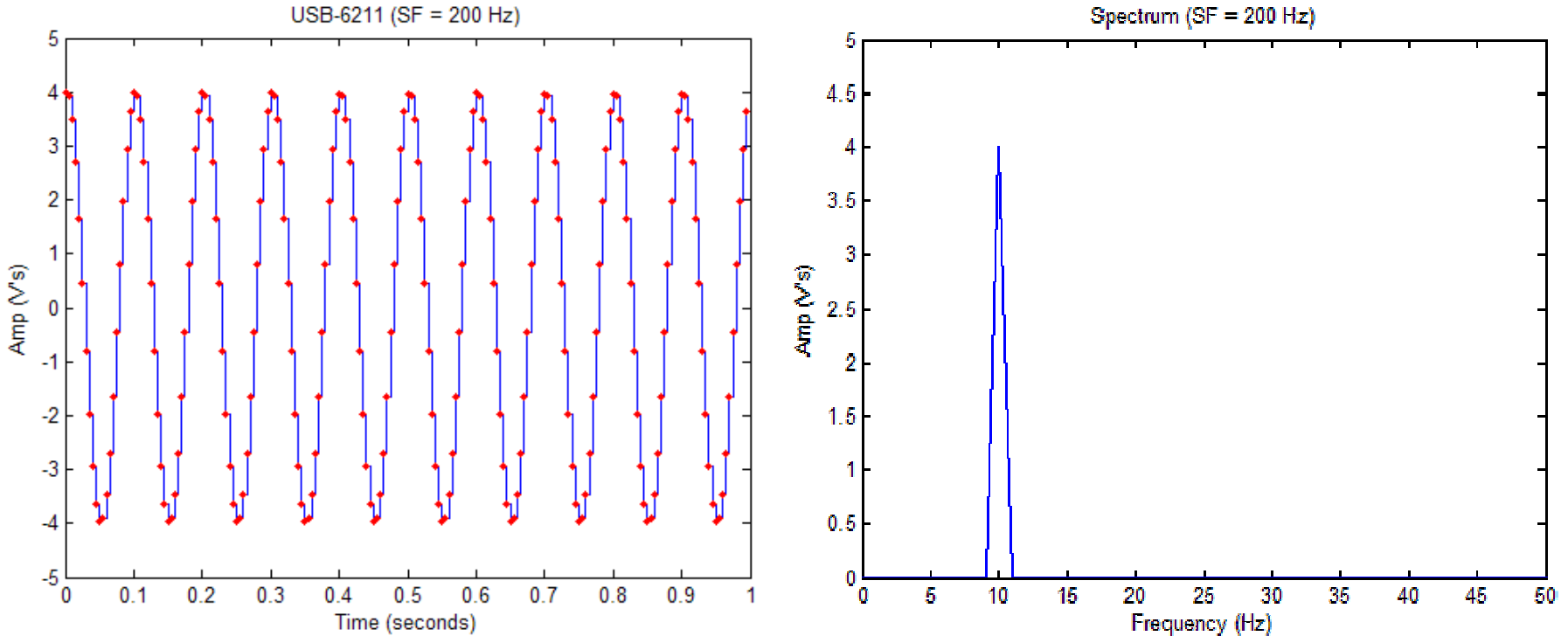

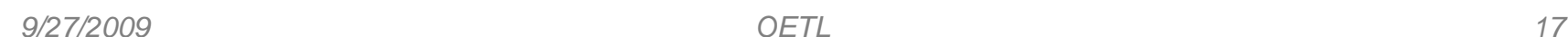

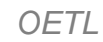

#### **Sample Rate = 100 Hz**

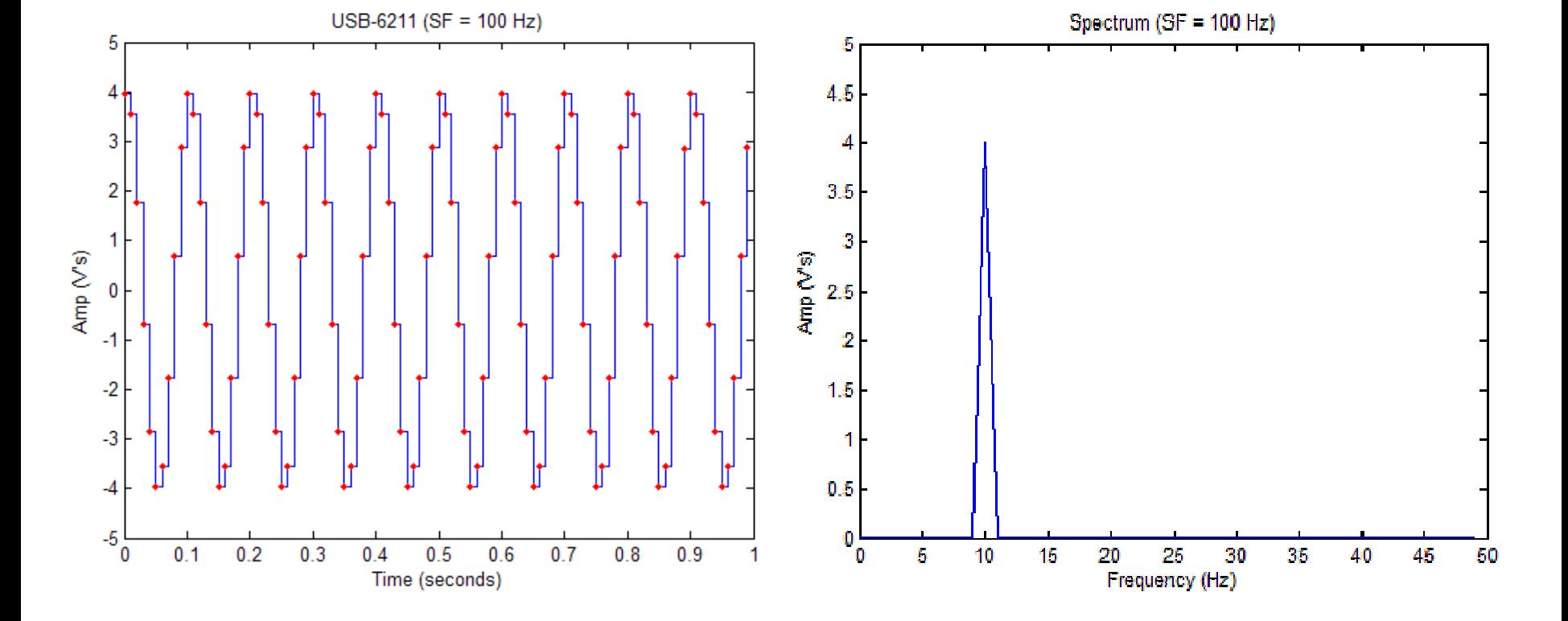

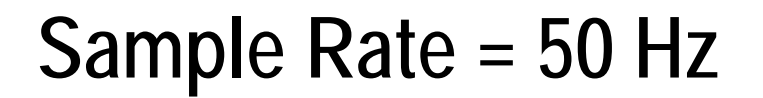

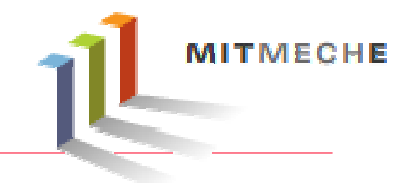

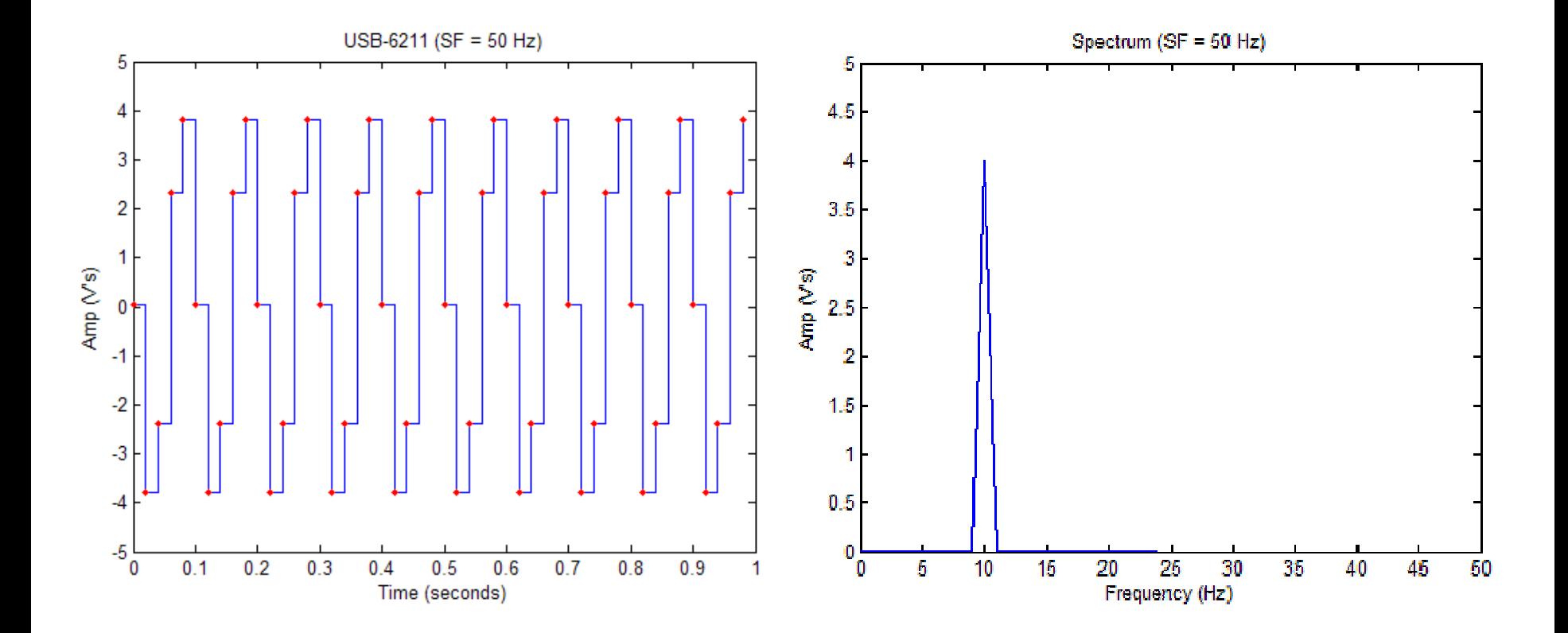

*9/27/2009 OETL 18*

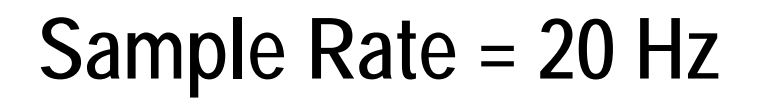

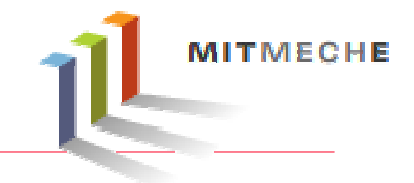

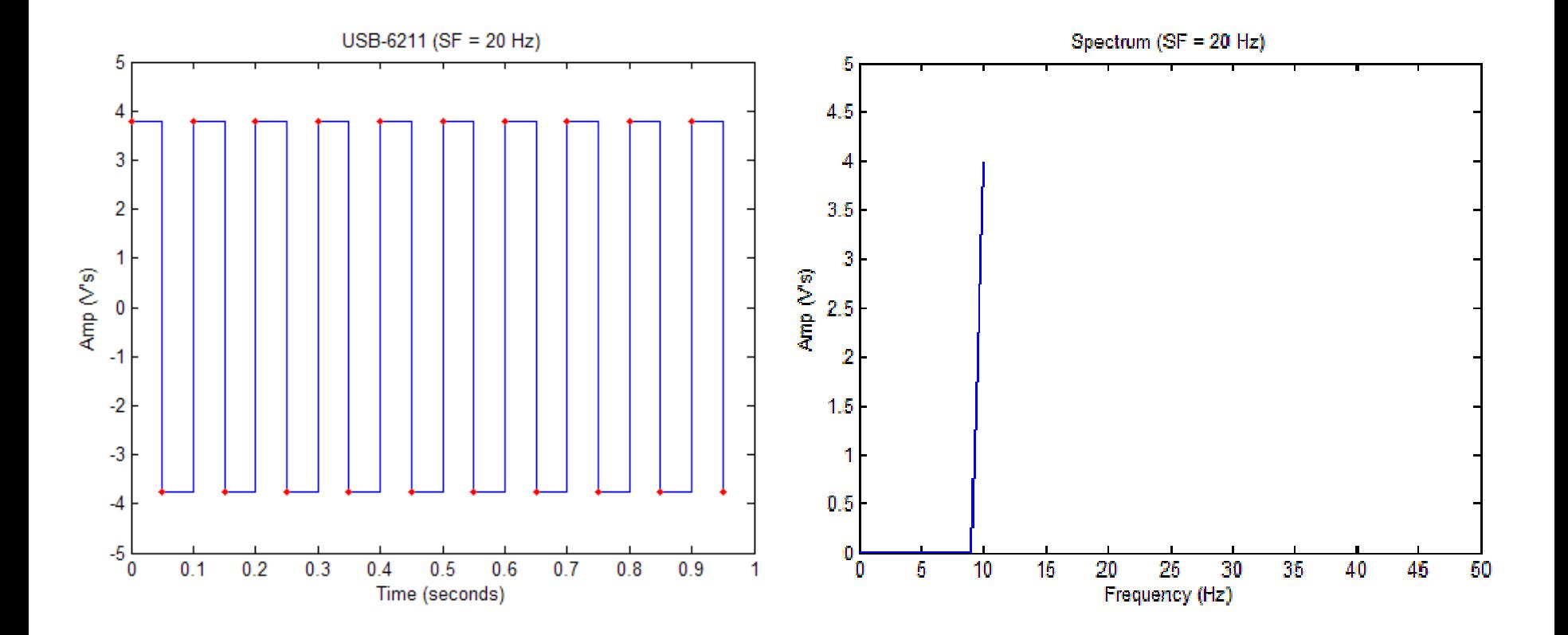

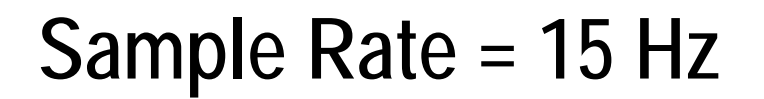

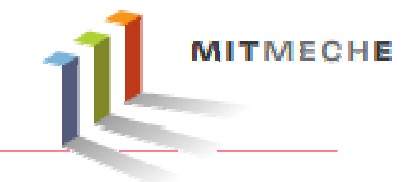

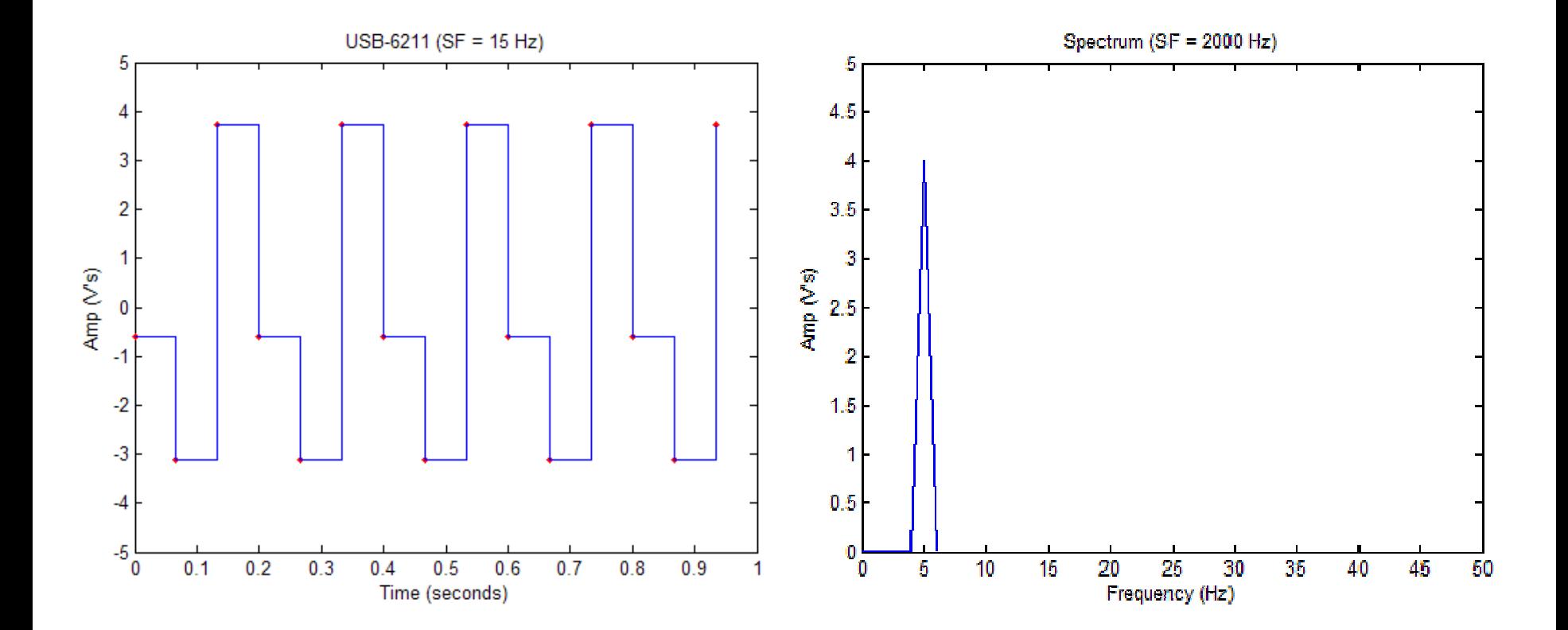

**Root-Mean-Square & Statistical Moments**

• **The Root-Mean-Square (RMS) value of a signal represents the overall energy level of the signal. The RMS value of signal is calculated as:**

$$
RMS = \sqrt{E[x^2(t)]}
$$

• **The RMS value can also be computed from the spectrum, as the sum of the amplitudes of all frequency components in the spectrum, divided by**  √**2.** 

#### • **Statistical moments**

- 1st: Mean: location
- –2<sup>nd</sup>: Variance (or Standard Deviation): spread
- 3rd: Skewness: symmetry
- 4<sup>th</sup>: Kurtosis: peakedness / flatness
- **Grab a soldering iron and solder**
- **Power the soldering iron and set the temperature to 4**
- **Follow the on-line instructions on <http://www.ladyada.net/make/gpsshield/solder.html> to assemble the board**
- **Also solder the 9v battery holder**
- **We will test and use the board next week**

**MITM** 

## **Soldering Guidelines**

- **Wear safety glasses when soldering**
- **Do not touch a hot iron**
- **Never leave your iron turned on while unattended**
- **Never set the soldering iron down on anything other than an iron stand**
- **Use needle nose pliers, heat resistant gloves, or a third hand tool to hold small pieces**
- **Practice a few times if you have not done soldering recently**
- **Do not use excess amount of solder**
- **Double check the part you want to solder before you actually do it**
- **When done soldering, tinning the iron is required to protect the tip from oxidation thereby dramatically increasing its life**
- **Try out the vehicle**
- **Generate a rough plan (or task list)**
- **Identify project needs**

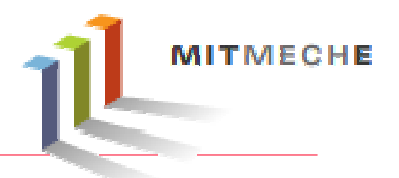

- **Show and explain each completed circuit to the teaching staff**
- **P rint out a graph showing the relationship between the input voltages and the**  ADC values, and write down the scaling factor (V/ADC) you found
- **Show your security system to the teaching staff once you are done. Hand in your code (with comments) and a simple description of your system**
- **Plots of time history and spectrum of the captured sine wave data at each sample rate. Write down the computed RMS value and the values of the first four statistical moments (i.e., mean, variance, skewness, and kurtosis)**
- **Assembled GPS logger shield and battery holder**
- **Show the teaching staff your lab notebook**

2.017J Design of Electromechanical Robotic Systems Fall 2009

For information about citing these materials or our Terms of Use, visit:<http://ocw.mit.edu/terms>.